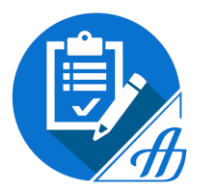

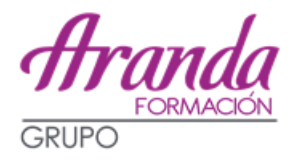

# **INSTRUCCIONES PARA LAS INSTANCIAS A LOS EXÁMENES DE AUXILIAR ADMINISTRATIVO DE LA COMUNIDAD DE MADRID**

**PLAZO: DEL 27/06/2019 AL 24/07/2019 (AMBOS INCLUSIVE).**

**Nº DE PLAZAS: 334**

**274 LIBRE + 60 CUPO DE DISCAPACIDAD**

**AÚN NO HAY FECHA DE EXAMEN, SE PUBLICARÁ JUNTO CON LA LISTA DEFINITIVA DE ADMITIDOS Y EXCLUIDOS. (EN LA CONVOCATORIA INDICA A PARTIR DE FEBRERO)**

### **SISTEMA DE SELECCIÓN: OPOSICIÓN**

La oposición estará integrada por dos ejercicios de carácter obligatorio y eliminatorio:

- **1er Ejercicio**: Cuestionario tipo test:
	- o 45 preguntas de psicotécnicos y conocimientos ortográficos.
	- o 45 preguntas que versarán sobre el programa de la oposición.

Tiempo: 90 minutos.

Por cada 3 respuestas erróneas, resta una correcta.

**2º Ejercicio**: Consta de dos fases:

1ª) Supuesto práctico de carácter ofimático de Word 2013. Tiempo: 30 minutos.

2ª) Transcripción de un texto en ordenador, exigiendo una velocidad mínima de 280 pulsaciones por minuto. Tiempo: 10 minutos.

La calificación de este 2º ejercicio vendrá determinada por la media ponderada de las dos fases, correspondiendo el 60% a la primera fase y el 40% a la segunda fase.

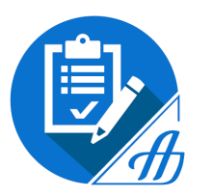

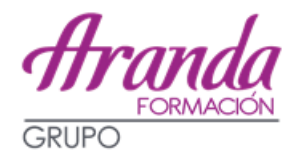

## **SOLICITUD:**

En todo caso, la cumplimentación de la solicitud deberá realizarse por medios electrónicos. Puede realizarse de las siguientes formas:

- **Cumplimentación electrónica y presentación telemática de la solicitud (CON CERTIFICADO):** A través del siguiente enlace: [http://www.comunidad.madrid/servicios/empleo/oposiciones-administracion-servicios](http://www.comunidad.madrid/servicios/empleo/oposiciones-administracion-servicios-comunidad-madrid)[comunidad-madrid](http://www.comunidad.madrid/servicios/empleo/oposiciones-administracion-servicios-comunidad-madrid) Auxiliares de Administración General - C2 (2019)
	- Cumplimentación de la solicitud / Solicitud
- **Cumplimentación electrónica y gestión presencial de la solicitud (SIN CERTIFICADO):** *Previamente* a cumplimentar la solicitud debéis proceder al *pago* de la tasa correspondiente y tenéis que anotar el nº de justificante del modelo 030 en la solicitud. Una vez rellenada la solicitud (sin ningún tipo de autenticación), hay que guardar el documento, imprimirlo y firmarlo para presentarlo en cualquiera de las oficinas de asistencia en materia de registro.

#### **CÓMO RELLENAR LA SOLICITUD:**

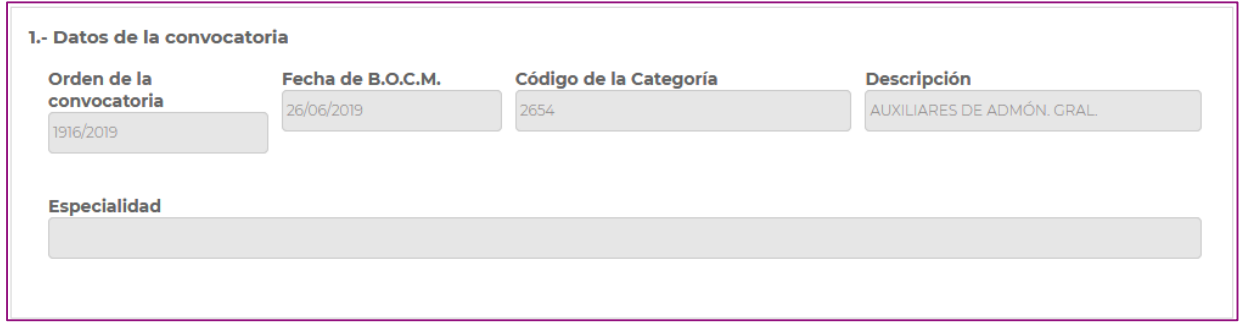

Este apartado es de cumplimentación automática.

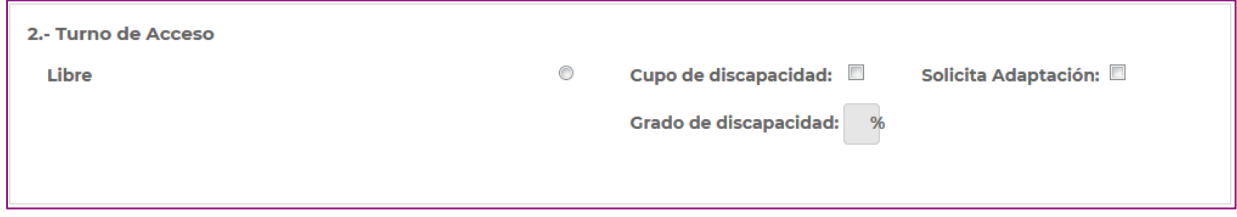

Quienes participen por el cupo de reserva para personas con discapacidad deberán marcar la opción correspondiente, indicando el grado (%) de discapacidad reconocido. En su caso, deberá indicarse si se solicita adaptación para la realización de las pruebas selectivas.

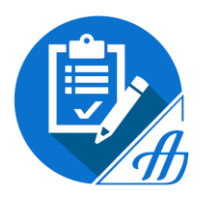

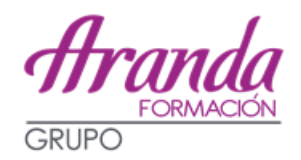

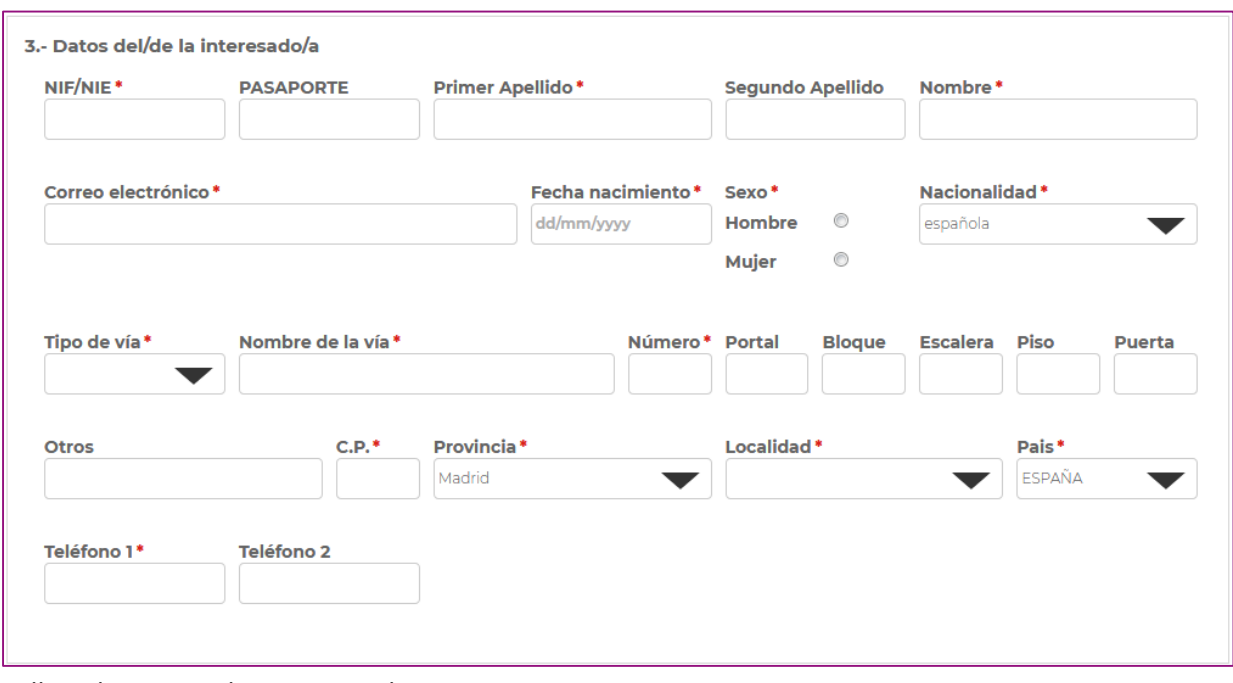

Rellenad vuestros datos personales.

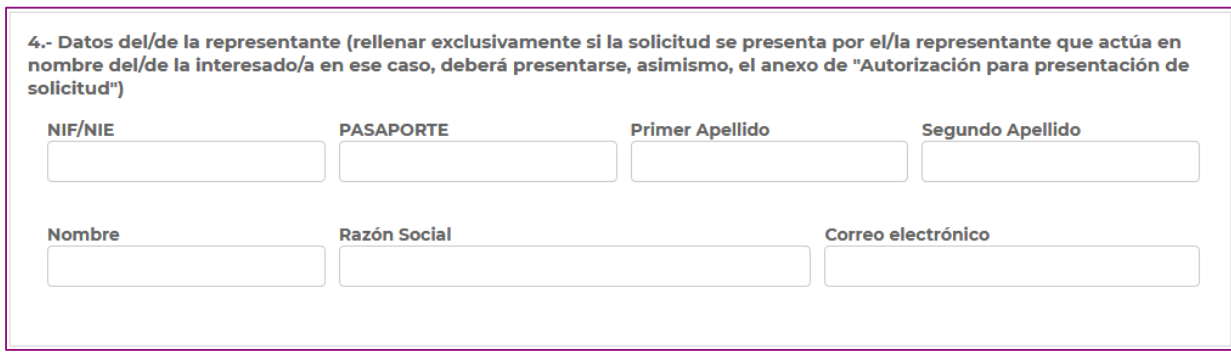

Se deberá rellenar exclusivamente si la solicitud se presenta por la persona representante que actúa en nombre del interesado; en ese caso, deberá presentarse, asimismo, el Anexo de "Autorización para presentación de solicitud".

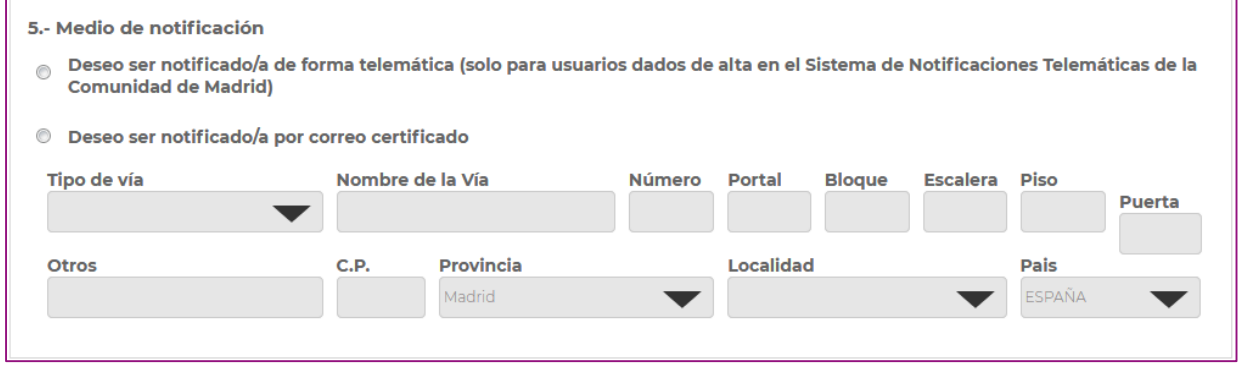

En este apartado elegís el medio de notificación.

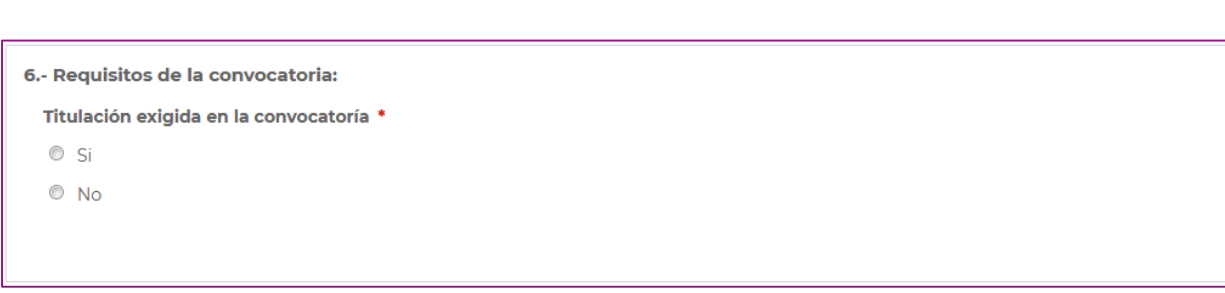

Aquí se declara si disponéis de la titulación exigida en la convocatoria.

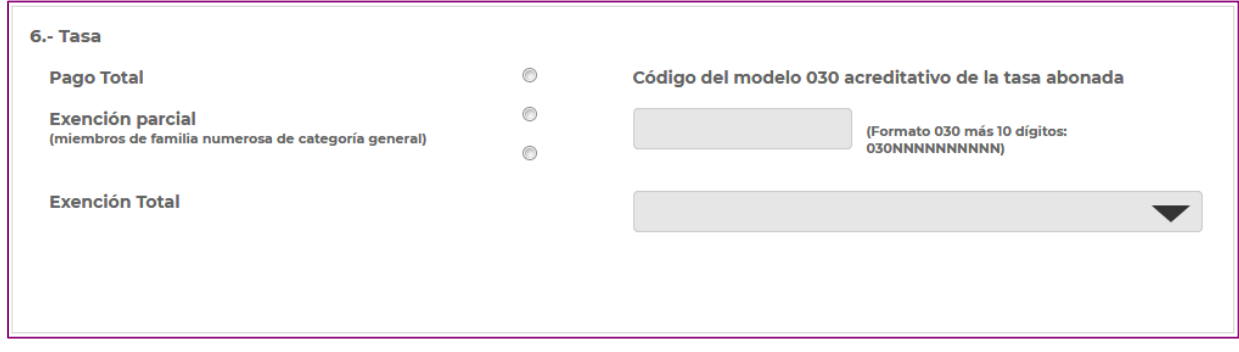

Salvo en los casos de exención total de pago de la tasa por derechos de examen (Desempleo, discapacidad, víctimas del terror ismo, sus cónyuges e hijos, víctimas de violencia de género y miembros de familia numerosa de categoría especial), deberá cumplimentarse el código del *modelo 030*  acreditativo del pago y aportar junto con la solicitud el ejemplar para la Administración del citado modelo.

En los casos de exención total o parcial, además deberá seleccionarse la causa y aportar junto con la solicitud la documentación acreditativa de la misma, en su caso.

Cualquier importe inferior al dispuesto en las bases de convocatoria supondrá la exclusión del proceso selectivo, salvo los casos de exención de la misma.

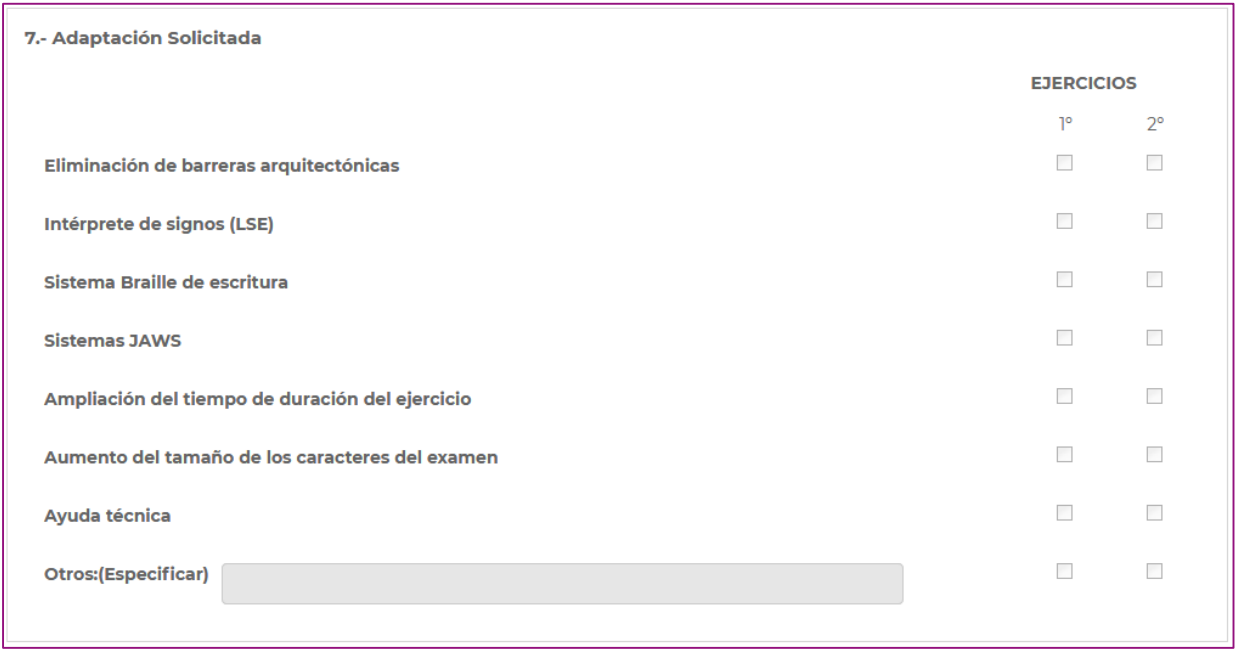

Este apartado lo rellenáis si necesitáis solicitar adaptación para la realización de las pruebas selectivas, el tipo de adaptación solicitada y el ejercicio o ejercicios para los que se solicita la adaptación.

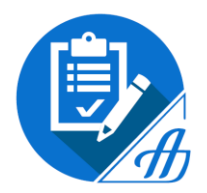

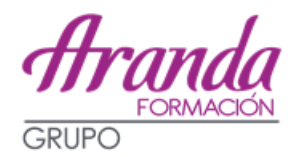

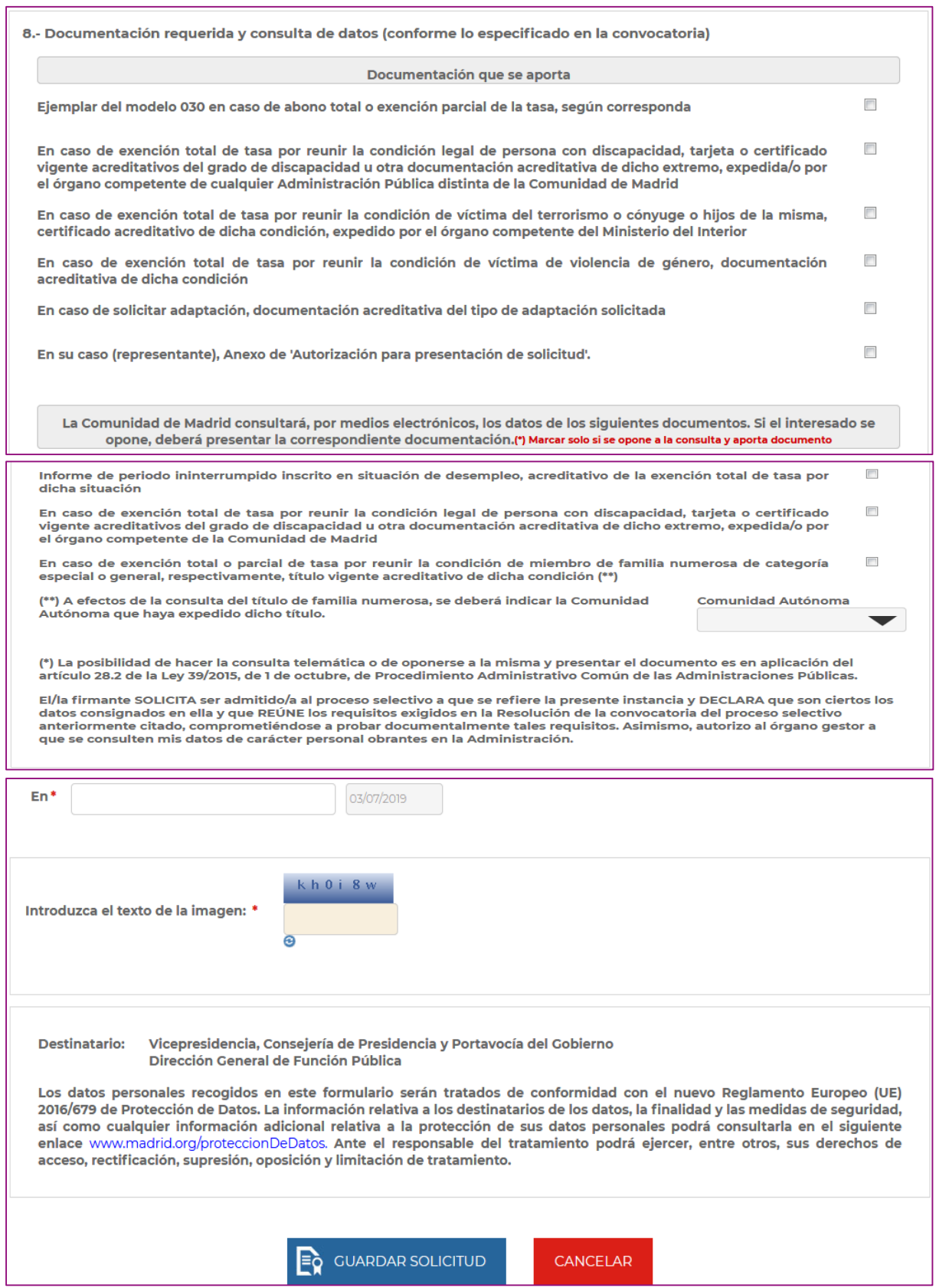

Marcar la documentación que se aporta.

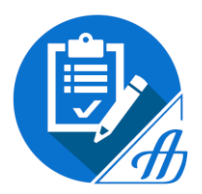

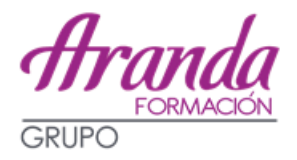

## **MODELO 030 PARA EL PAGO DE LA TASA**

El importe de la tasa por derechos de examen será de 14,11 €. En el caso de miembros de familias numerosas de categoría general, dicho importe será de 7,05 €.

Dónde encontrar el modelo 030:

**1) A través de la página web de la Comunidad de Madrid:** Dónde encontrar el modelo 30: **[http://www.madrid.org/suin\\_m030/run/j/ListaCentros.icm?accionRealizar=Buscar&TasaSelecci](http://www.madrid.org/suin_m030/run/j/ListaCentros.icm?accionRealizar=Buscar&TasaSeleccionada=80140&TarifaSeleccionada=8014.3&CP=1001&Seccion=D103) [onada=80140&TarifaSeleccionada=8014.3&CP=1001&Seccion=D103](http://www.madrid.org/suin_m030/run/j/ListaCentros.icm?accionRealizar=Buscar&TasaSeleccionada=80140&TarifaSeleccionada=8014.3&CP=1001&Seccion=D103)**

Elegís Función Pública / Tramitar

**2) En cualquiera de las oficinas de asistencia en materia de registro**.

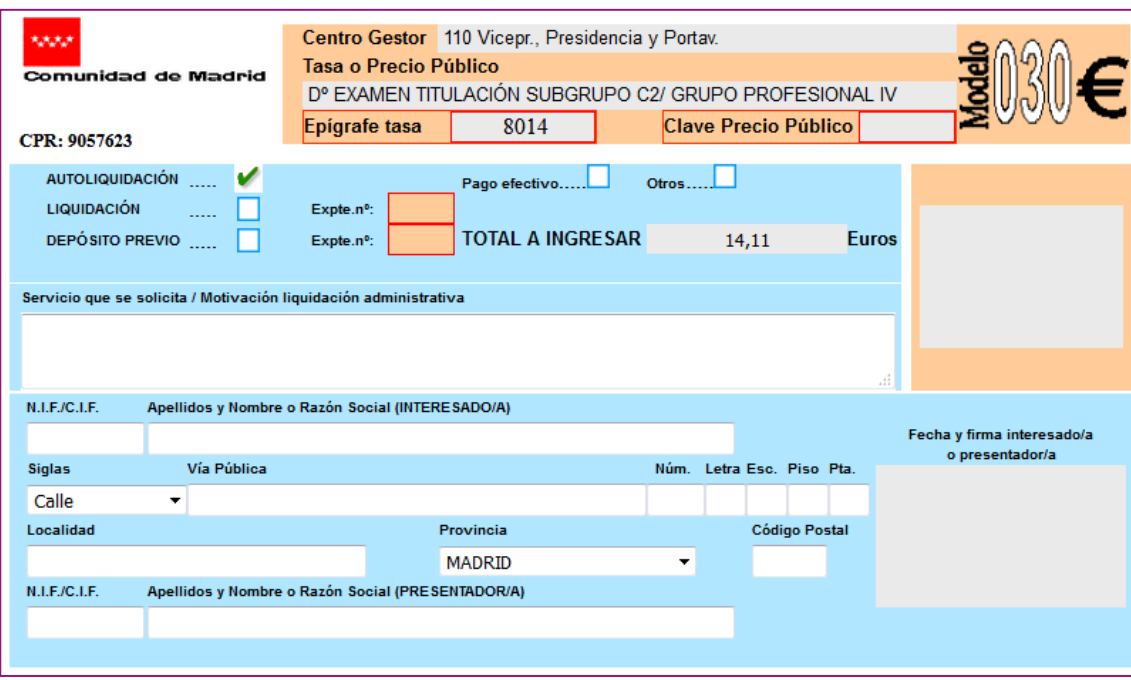

### **Indicaciones para cumplimentar el modelo 030:**

- Centro Gestor: 110 Vicepresidencia, Presidencia y Portavocía.
- Tasa o precio público: Dº examen titulación Subgrupo C2/Grupo profesional IV.
- Epígrafe tasa: 8014.
- Total a ingresar: 14,11 euros (7,05 € si se trata de familia numerosa de categoría general)
- Servicio que se solicita / Motivación liquidación administrativa: Acceso al Cuerpo de Auxiliares de Administración General.

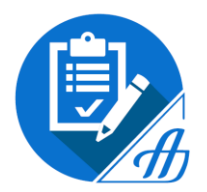

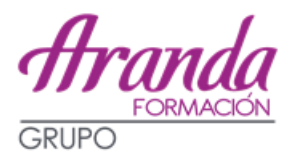

#### **MODALIDADES DE PAGO:**

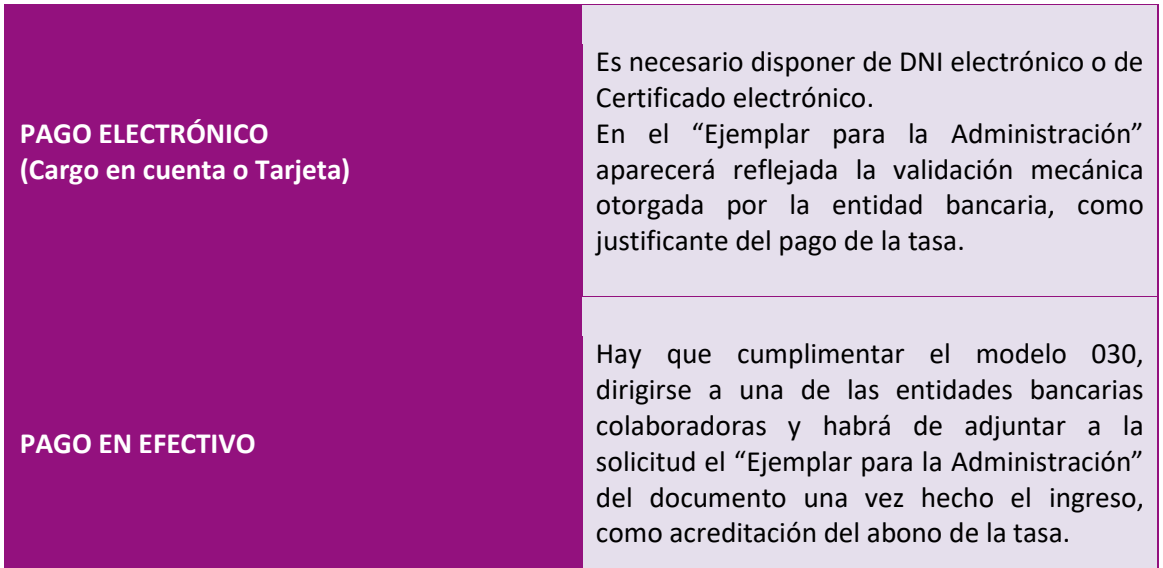

Podéis consultar las *oficinas en materia de información y registro* en el siguiente enlace: [http://www.comunidad.madrid/servicios/informacion-atencion-ciudadano/red-oficinas-comunidad](http://www.comunidad.madrid/servicios/informacion-atencion-ciudadano/red-oficinas-comunidad-madrid)[madrid](http://www.comunidad.madrid/servicios/informacion-atencion-ciudadano/red-oficinas-comunidad-madrid)

**SI TENÉIS ALGUNA DUDA PODEIS DIRIGIROS A LOS SERVICIOS DE ATENCIÓN AL CIUDADANO**

**Información general: 012**

**Procesos selectivos: 91 720 61 43**

**Buzón del opositor: [buzonopositor.fpublica@madrid.org](mailto:buzonopositor.fpublica@madrid.org)** 

**DESDE ARANDA FORMACIÓN OS AYUDAREMOS EN TODO LO QUE ESTÉ EN NUESTRAS MANOS PARA REALIZAR LA INSTANCIA Y SOLVENTAR VUESTRAS DUDAS E INCIDENCIAS, PERO RECORDAD QUE ES RESPONSABILIDAD DE CADA ALUMNO REALIZAR CORRECTAMENTE ESTA GESTIÓN.**